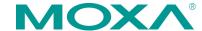

# V2406-24I Series Quick Installation Guide

First Edition, December 2011

## **Overview**

The V2406-24I embedded computer is based on the Intel Atom N270 x86 processor, and features four RS-232/422/485 serial ports, dual 10/100 Mbps LAN ports, three USB 2.0 hosts, and a CompactFlash socket. The V2406-24I computer provides VGA and DVI-I outputs, making it particularly well-suited for industrial applications such as rolling stock , SCADA and automation systems.

## **Package Checklist**

Before installing, verify that the package contains the following items:

- V2406-24I embedded computer
- PS2 to KB/MS Y-type cable
- Wall Mounting Kit
- Quick Installation Guide
- Document & Software DVD
- Product Warranty Statement (printed)

NOTE: Please notify your sales representative if any of the above items are missing or damaged.

# V2406-24I Panel Layout

## V2406-24I Front View

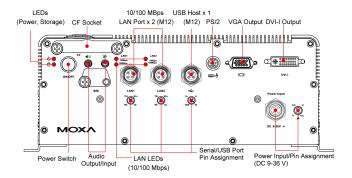

#### V2406-24I Rear View

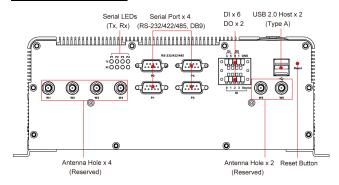

#### **LED Indicators**

The following table describes the LED indicators located on the front and rear panels of the V2406-24I.

| <b>LED Name</b> | LED Color | LED Function                          |  |  |
|-----------------|-----------|---------------------------------------|--|--|
| Power           | Green     | Power is on and functioning normally  |  |  |
|                 | Off       | Power is off or power error exists    |  |  |
| Storage         | Yellow    | CF/HDD card is detected               |  |  |
|                 | Off       | CF/HDD card is not detected           |  |  |
| LAN             | Green     | 10 Mbps Ethernet mode                 |  |  |
| (1, 2)          | Yellow    | 100 Mbps Ethernet mode                |  |  |
|                 | Off       | No activity                           |  |  |
| Tx, Tx          | Green     | Serial ports P1-P4 transmitting data  |  |  |
| (P1-P4)         | Off       | Serial ports P1-P4 not transmitting   |  |  |
|                 |           | data                                  |  |  |
| Rx, Rx          | Yellow    | Serial ports P1-P4 receiving data     |  |  |
| (P1-P4)         | Off       | Serial ports P1-P4 not receiving data |  |  |

# Installing the V2406-24I

The V2406-24I can be DIN-rail mounted, wall mounted, and VESA mounted. Some mounting kits may need to be purchased separately. Refer to the Hardware User's Manual for detailed installation instructions.

# **Connector Description**

## **Power Connector**

Connect the 9 to 36 VDC LPS or Class 2 power line to the V2406-24I's power connector. If the power is supplied properly, the Power LED will light up. The OS is ready when the Ready LED glows a solid green.

## **Grounding the V2406-24I**

Grounding and wire routing help limit the effects of noise due to electromagnetic interference (EMI). Run the ground connection from the ground screw to the grounding surface prior to connecting the power.

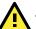

## **ATTENTION**

This product is intended to be mounted to a well-grounded mounting surface, such as a metal panel.

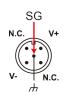

SG: The Shielded Ground (sometimes called Protected Ground) contact is the central pin of the power input connector. Connect the SG wire to an appropriate grounded metal surface.

## **VGA and DVI Outputs**

The V2406-24I comes with a D-Sub 15-pin female connector for a VGA monitor; it also comes with a DVI-I connector for the DVI display. These output interfaces are all located on the front panel. Use the proper cable to connect.

#### PS/2 Port

The V2406-24I embedded computer comes with a PS/2 mini-DIN connector to connect to a PS/2 keyboard and PS/2 mouse. Use the Y-type cable to convert the mini-DIN connector into two 6-pin mini-DIN connectors to connect both a PS/2 keyboard and PS/2 mouse at the same time. You may also use the USB ports to connect your USB-based keyboard and mouse. Please note that without a Y-type cable, the PS/2 connector on the V2406-24I can only work with a PS/2 keyboard. A PS/2 mouse will not function when directly connected to the PS/2 connector on the V2406-24I embedded computer.

#### CompactFlash Slot

The V2406-24I has a CompactFlash slot located on the front panel for storage expansion. It supports CF Type-I/II with DMA mode. To install a CompactFlash card, remove the outer cover, and then insert the CF card in the socket. When finished, push the cover into the socket and fasten the screws.

#### **USB Hosts**

The V2406-24I has one USB port with a M12 connector on the front panel, and two USB ports with type A connectors on the rear panel. These USB ports can be used to connect flash disks for storing large amounts of data.

P/N: 1802024060020

#### **Ethernet Ports**

Two 10/100 Mbps Ethernet ports using M12 connectors are located on the front panel. See the figure at the right for pin assignments.

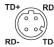

| PIN    | 10/100 Mbps |
|--------|-------------|
| 1      | ETx+        |
| 2      | ETx-        |
| 3      | ERx+        |
| 4      |             |
| 5<br>6 |             |
| 6      | ERx-        |
| 7      |             |
| 8      |             |

#### **Serial Ports**

The serial ports use DB9 connectors. Each port can be configured by software for RS-232, RS-422, or RS-485. The pin assignments for the ports are shown in the following table:

| D:  | RS-232 | RS-422  | RS-485   | RS-485   | 4 0 0 4 5   |
|-----|--------|---------|----------|----------|-------------|
| PIN | KS-232 | K5-422  | K5-485   | K5-485   | 1 2 3 4 5   |
|     |        |         | (4-wire) | (2-wire) |             |
| 1   | DCD    | TxDA(-) | TxDA(-)  | _        | 0 (:::::/ 0 |
| 2   | RxD    | TxDB(+) | TxDB(+)  | -        |             |
| 3   | TxD    | RxDB(+) | RxDB(+)  | DataB(+) | 6 7 8 9     |
| 4   | DTR    | RxDA(-) | RxDA(-)  | DataA(-) |             |
| 5   | GND    | GND     | GND      | GND      |             |
| 6   | DSR    | -       | -        | -        |             |
| 7   | RTS    | -       | -        | -        |             |
| 8   | CTS    | _       | _        | _        |             |

#### **Audio Interface**

The V2406-24I comes with an audio input and an audio output, allowing users to connect a speaker or an earphone.

## DI/DO

The V2406-24I comes with a 6-ch digital input and 2-ch digital output in the terminal block connectors.

#### **Reset Button**

Press the "Reset Button" on the rear panel of the V2406-24I to reboot the system automatically. The Ready LED will blink on and off for the first 5 seconds, and then maintain a steady glow once the system has rebooted.

#### **Real-time Clock**

The V2406-24I's real-time clock is powered by a lithium battery. We strongly recommend that you do not replace the lithium battery without help from a qualified Moxa support engineer. If you need to change the battery, contact the Moxa RMA service team.

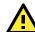

## **ATTENTION**

There is a risk of explosion if the battery is replaced by an incorrect type of battery.

## Powering on the V2406-24I

To power on the V2406-24I, connect the power cable to the V2406-24I's M12 power connector (located at the front panel). Press the power button to turn on the computer. Note that the Shielded Ground wire should be connected to the central pin of the connector. It takes about 30 seconds for the system to boot up. Once the system is ready, the Power LED will light up.

# **Configuring the Ethernet Interface**

#### **Linux users should follow these steps:**

If you are using the console cable for first-time configuration of the networksettings, enter the following commands to edit the interfaces file:

#ifdown -a
//Disable LAN1/LAN2 interface first, before you
reconfigure the LAN settings. LAN 1 = eth0, LAN 2=
eth1,
#vi /etc/network/interfaces

After the boot settings of the LAN interface have been modified, use the following command to activate the LAN settings immediately:

#sync; ifup -a

#### Windows users should follow these steps.

//check the LAN interface first//

- 1. Go to [Start] → [Network Connections].
- Right-click Network Connections, click Properties, select Internet Protocol (TCP/IP), and then click Properties.
- 3. Click **OK** after inputting the proper IP address and netmask.

NOTE: Refer to the User's Manual for other configuration information.

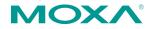

#### www.moxa.com/support

The Americas: +1-714-528-6777 (toll-free: 1-888-669-2872)

Europe: +49-89-3 70 03 99-0 Asia-Pacific: +886-2-8919-1230

China: +86-21-5258-9955 (toll-free: 800-820-5036)

© 2011 Moxa Inc., All Rights Reserved